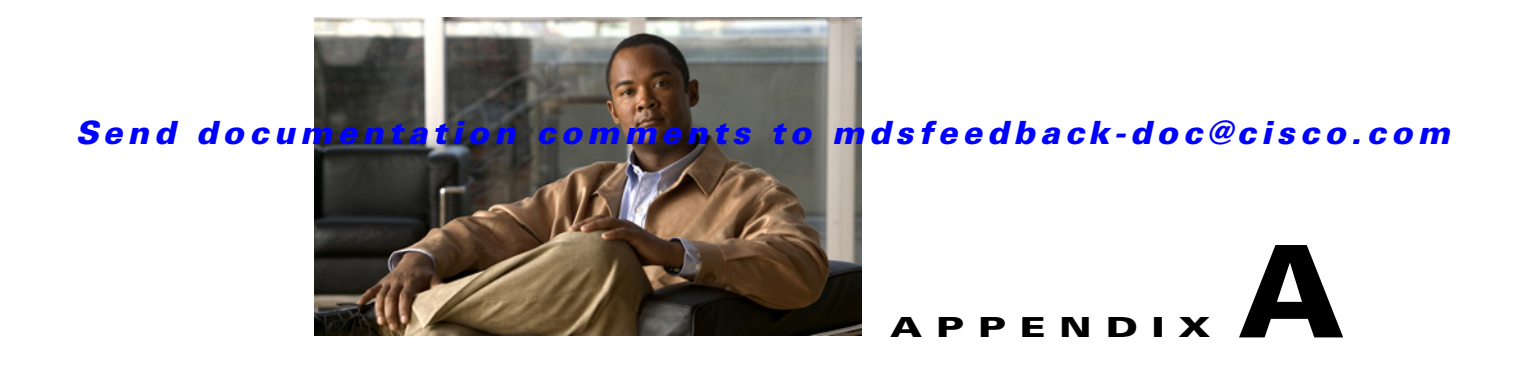

# **DMM CLI Command Reference**

The Cisco MDS DMM feature provides a CLI suitable for scripting and advanced operations.

This appendix contains an alphabetical listing of commands that are unique to the Cisco MDS DMM feature.

For information about other commands that apply to the Cisco MDS 9000 Family of multilayer directors and fabric switches, refer to the *Cisco MDS 9000 Family CLI Configuration Guide*.

### <span id="page-1-0"></span>**ssm enable feature dmm**

To enable DMM, use the **ssm enable feature dmm** command in configuration mode.

**ssm enable feature dmm** {**force** {**interface fc** *slot/port* | **module** *slot*} | **interface fc** *slot/port* | **module** *slot*}

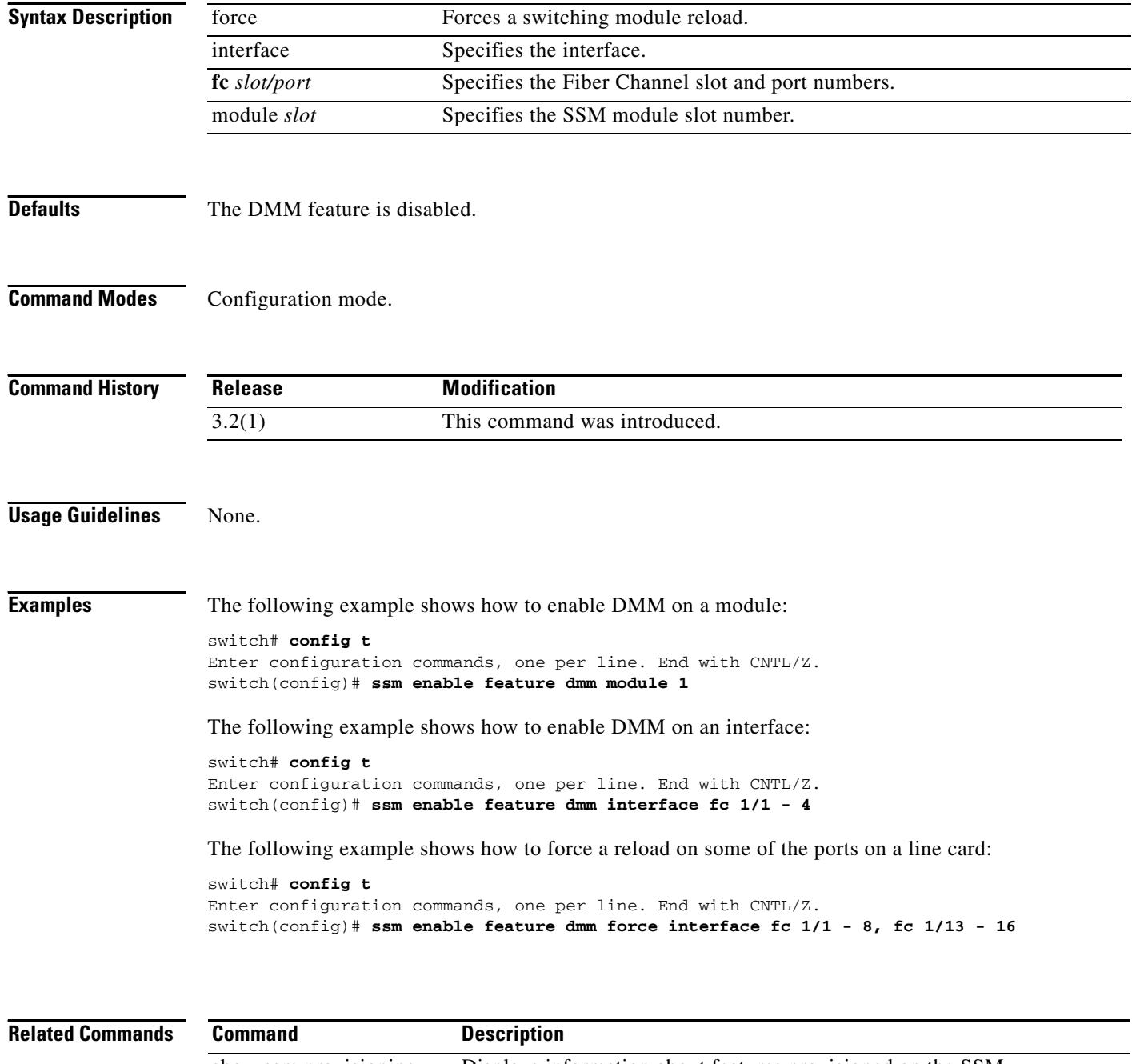

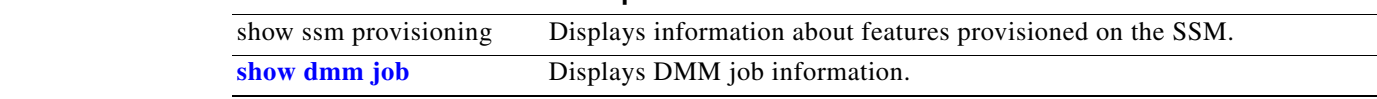

## **dmm module job**

To configure a data migration job, use the **dmm module** *mod-id* job command in configuration mode.

**dmm module** *mod-id*

**job** *job-id* **create** | **destroy** | **get-vi vsan** *vsan-id* | **restart | schedule {hour** *hour* **min** *minute*  **day** *day* **month** *month* **year** *year* | **now** | **reset**} | **session** | **stop** | **validate** | **verify | finish**

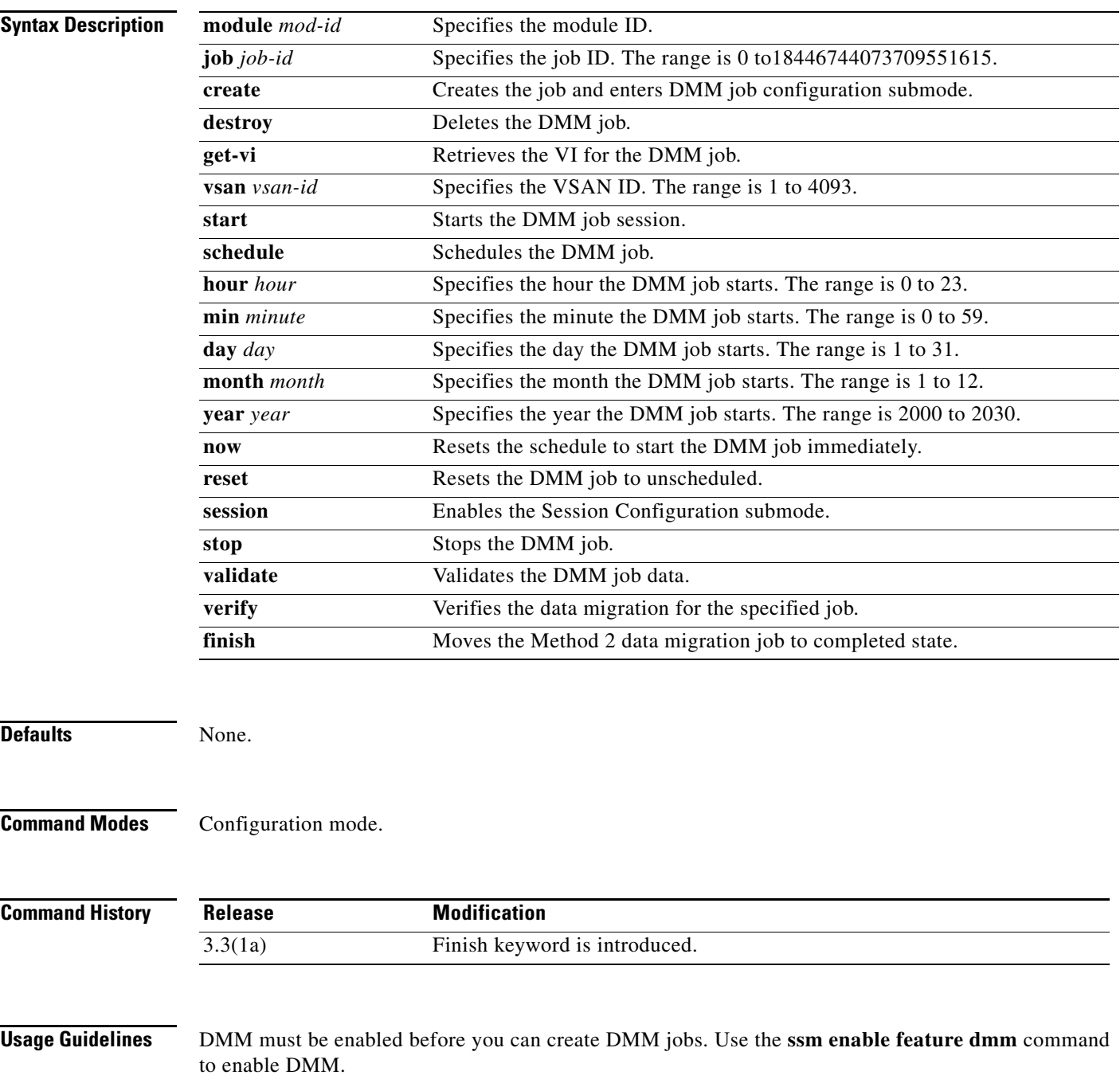

The data migration job stops executing if it encounters any errors. To restart the migration, enter the **validate** command to validate the job configuration, then enter the **restart** command to restart the job.

**Examples** The following example shows how to create a job with a schedule. The job is scheduled to start on Sunday, January 6, 2008 at 11:00 P.M.

> switch# **config t** Enter configuration commands, one per line. End with CNTL/Z. switch(config)# **dmm module 3 job 1 schedule hour 23 min 0 day 6 month 1 year 2008**

The following example shows how to set the fast migration rate to 100 MB/s, the medium migration rate to 50 MB/s, and slow migration rate to 10 MB/s.

switch# **config t** Enter configuration commands, one per line. End with CNTL/Z. switch(config) **dmm module 3 rate\_of\_migration fast 100 medium 50 slow 10**

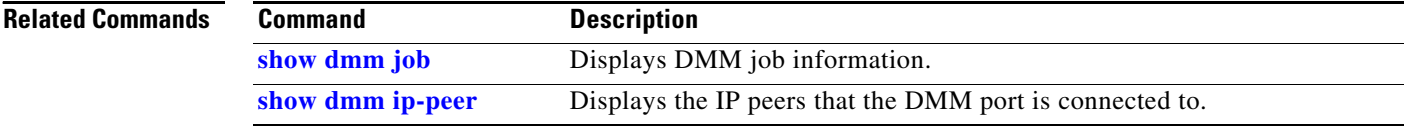

# **attributes (DMM job configuration submode)**

To set the attributes of a data migration job, use the **attributes** command in DMM job configuration submode.

**attributes job\_type** {**1** | **2**} **job\_mode** {**1** | **2**} **job\_rate** {**1** | **2** | **3** | **4**} **job\_method** {**1|2**}

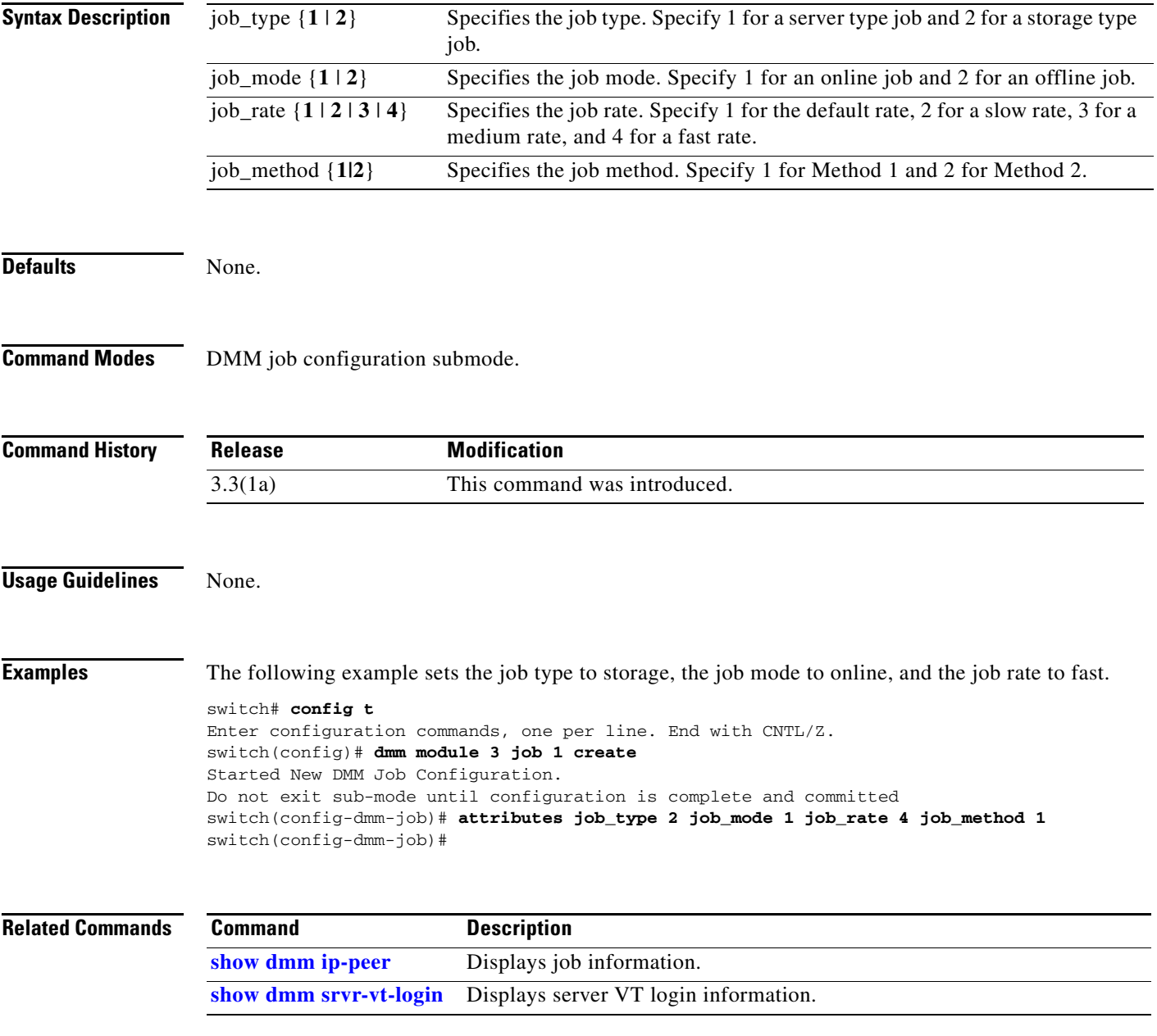

# **commit (DMM job configuration submode)**

**commit**

To commit a DMM job, use the **commit** command in DMM job configuration submode.

**Syntax Description** This command has no arguments or keywords. **Defaults** None. **Command Modes** DMM job configuration submode. **Command History Usage Guidelines** You need to configure server HBA ports, storage ports, and job attributes before you commit the job. **Examples** The following example shows how to commit a data migration job: switch# **config t** Enter configuration commands, one per line. End with CNTL/Z. switch(config)# **dmm module 3 job 1 destroy** switch(config-dmm-job)# **Related Commands Release Modification** 3.2(1) This command was introduced. **Command Description [ssm enable feature dmm](#page-1-0)** Enables DMM.

**[show dmm job](#page-15-0)** Displays job information.

# **peer (DMM job configuration submode)**

To add peer SSM information to a job, use the **peer** command in DMM job configuration submode.

**peer** *ip-address*

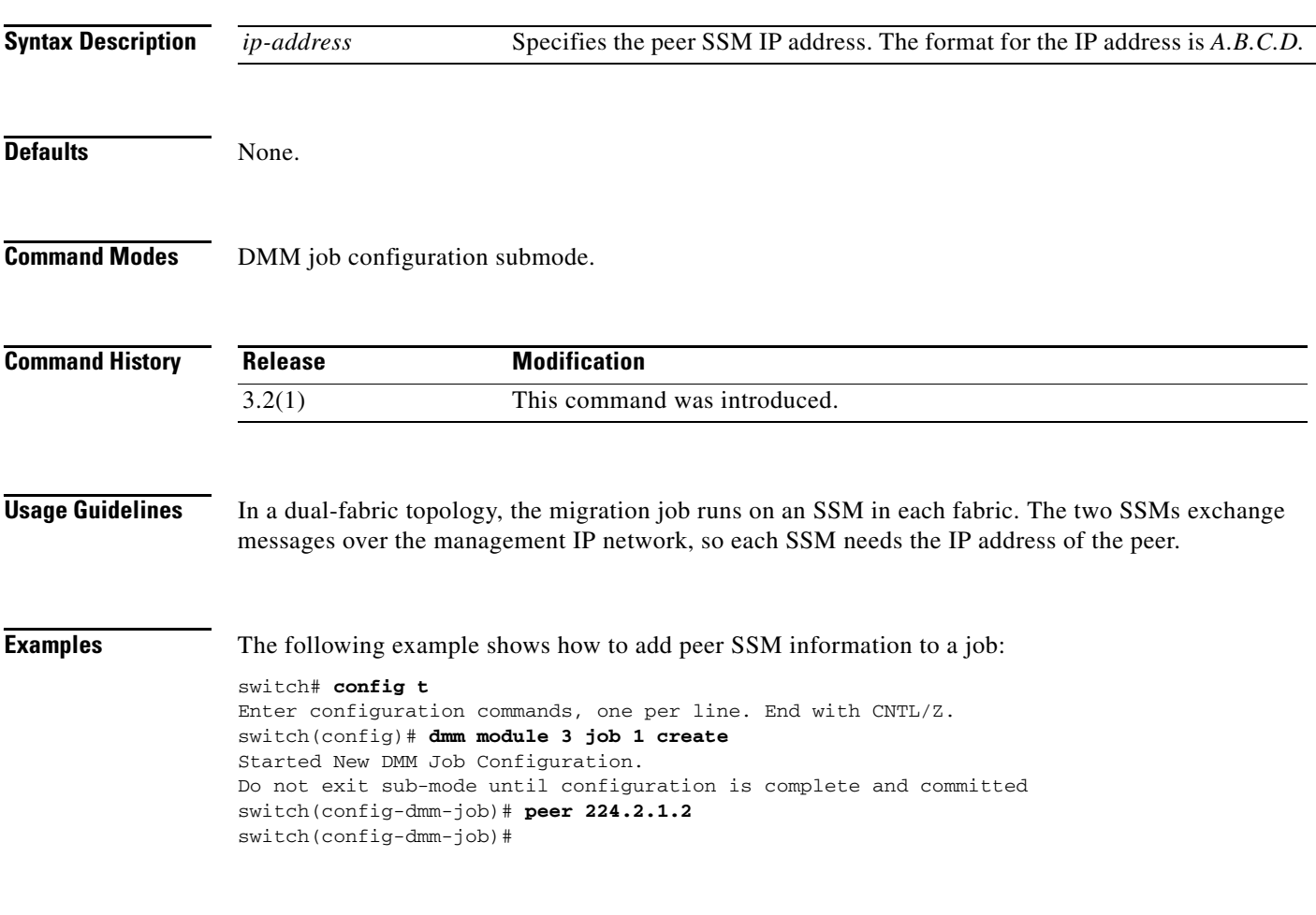

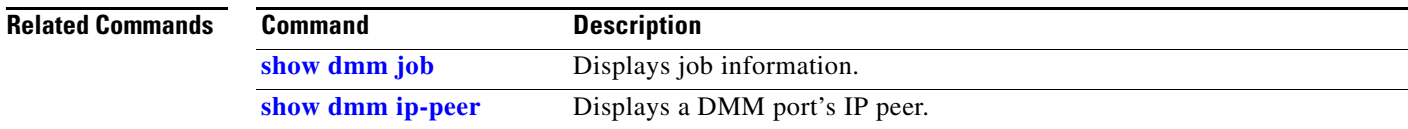

# **server (DMM job configuration submode)**

To add a server HBA port to the DMM job, use the **server** command in DMM job configuration submode.

**server vsan** *vsan-id* **pwwn** *port-wwn*

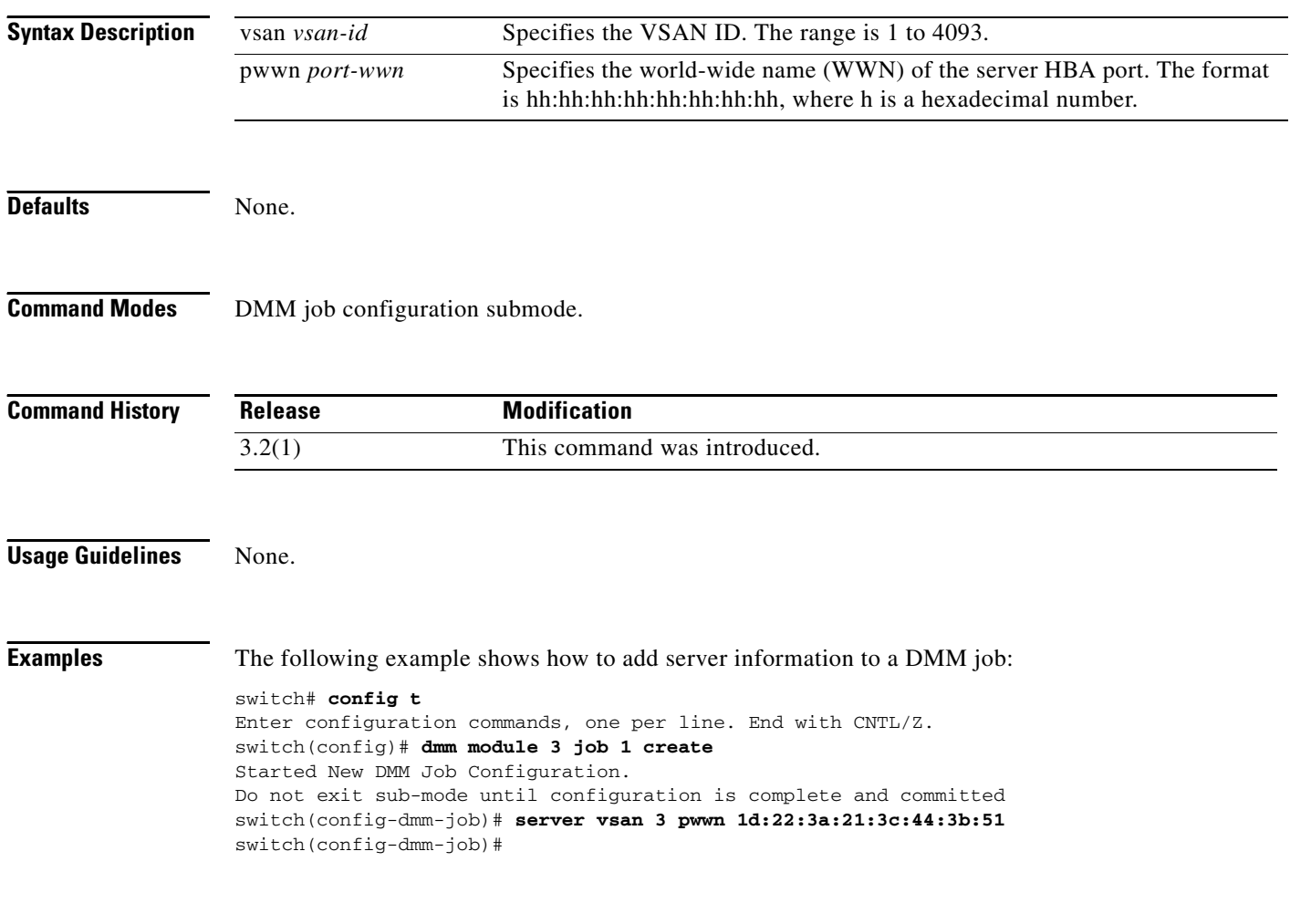

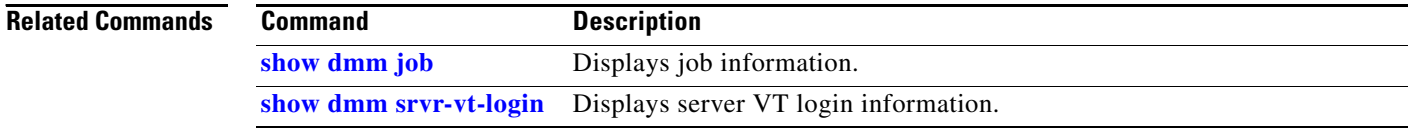

# **server (configure session submode)**

To configure a data migration session, use the server command in session configuration submode.

**server** *pw-wn* **src\_tgt** *pw-wn* **src\_lun** *src-lun* **dst\_tgt** *pw-wn* **dst\_lun** *dst-lun*

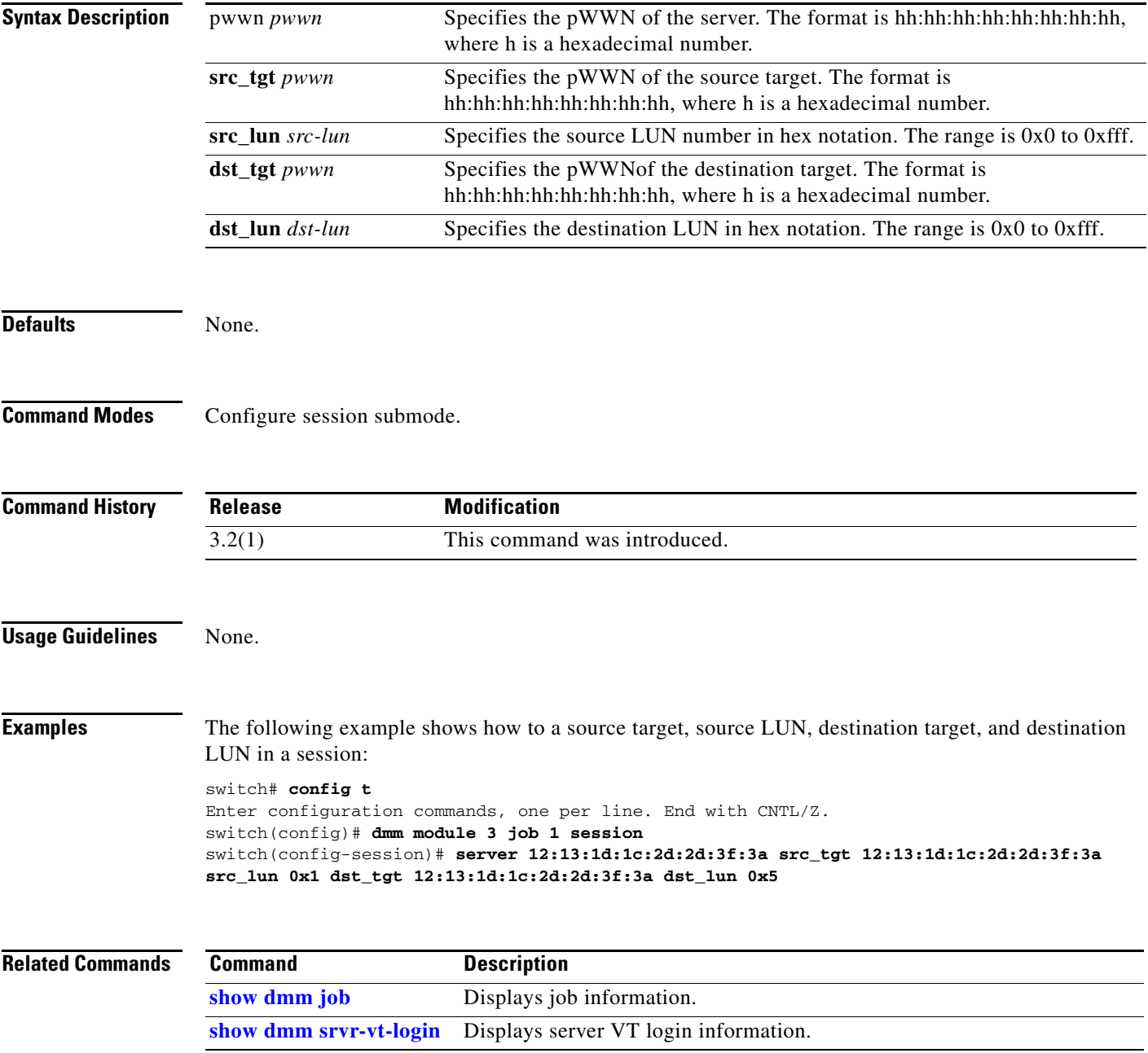

# **storage (DMM job configuration submode)**

To add a storage port to a DMM job, use the **storage** command in DMM job configuration submode.

**storage vsan** *vsan-id* **pwwn** *port-wwn* {**existing** | **new**}

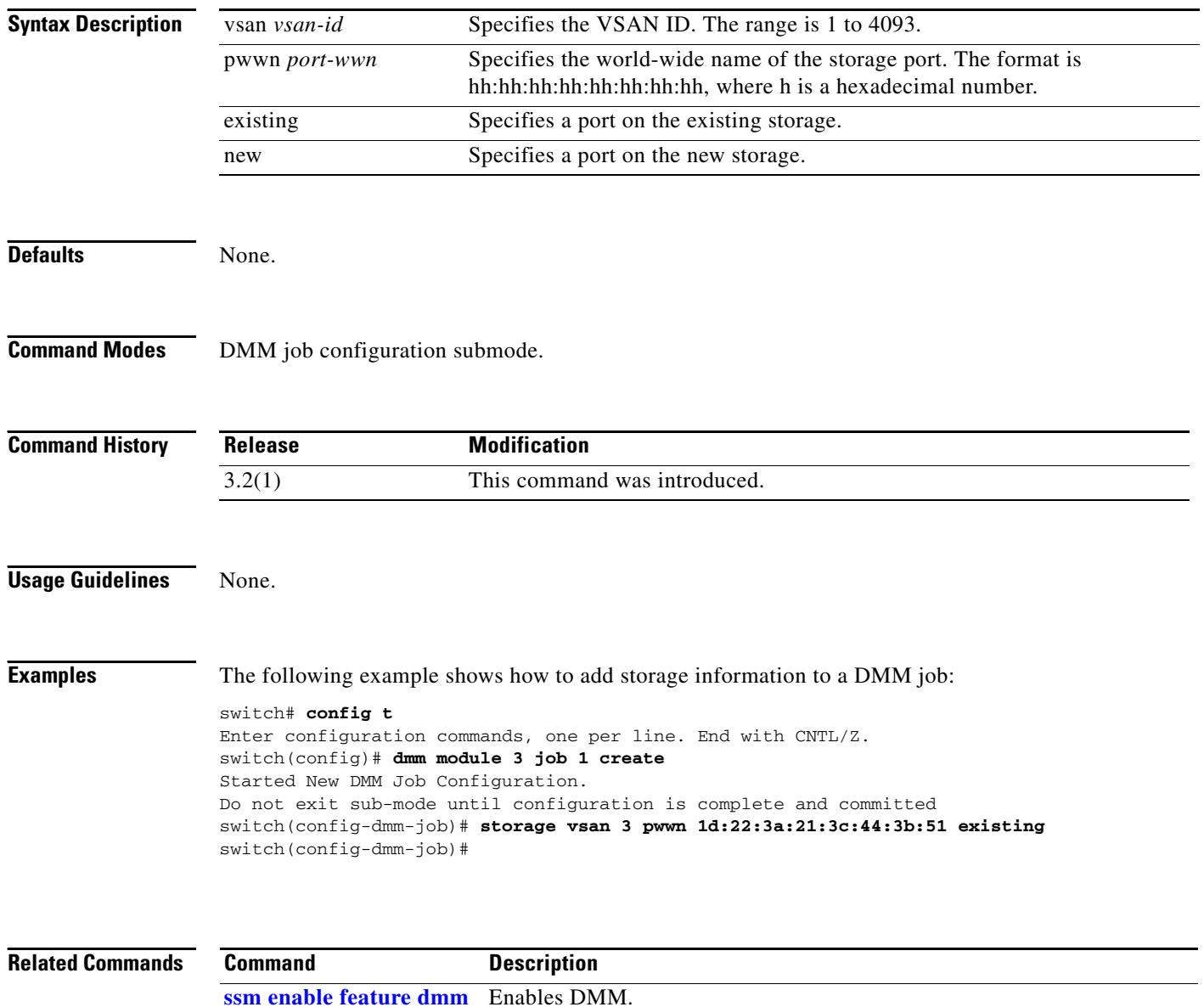

**[show dmm job](#page-15-0)** Displays job information.

### <span id="page-10-0"></span>**dmm module**

To specify default DMM values for migration block size, number of migration blocks and fast migration speed, use the **dmm module** command in Configuration mode.

**dmm module** *mod-id* **migration-block-size** *block-size* 

**dmm module** *mod-id* **num-migration-blocks** *num-blocks*

**dmm module** *mod-id* **rate-of-migration fast** *migration-rate* **medium** *migration-rate* **slow**  *migration-rate* 

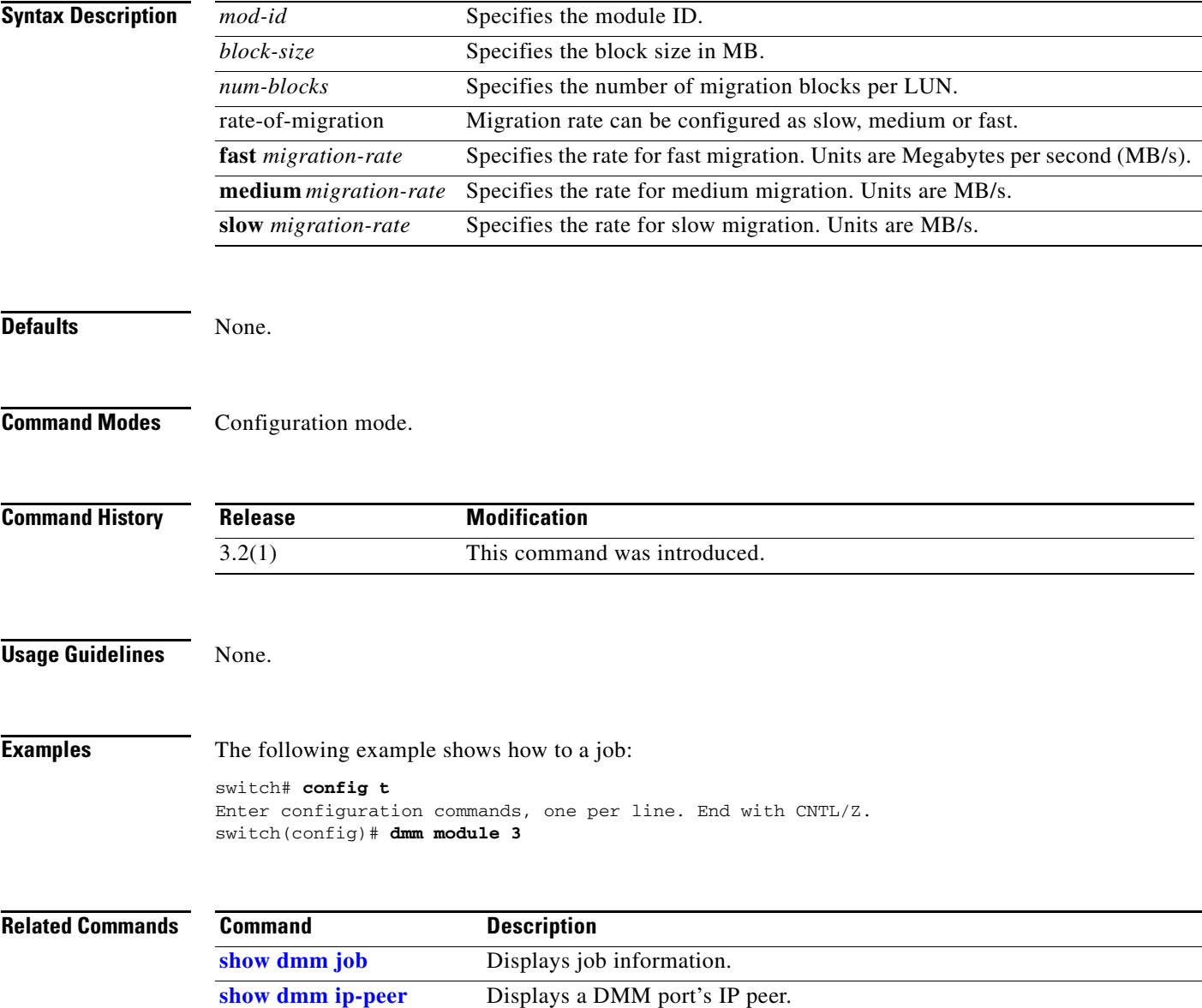

# **show dmm discovery-log**

To display SCSI device discovery logs, use the **show dmm discovery-log** command in EXEC mode.

**show dmm discovery-log** {**all** | **error**}

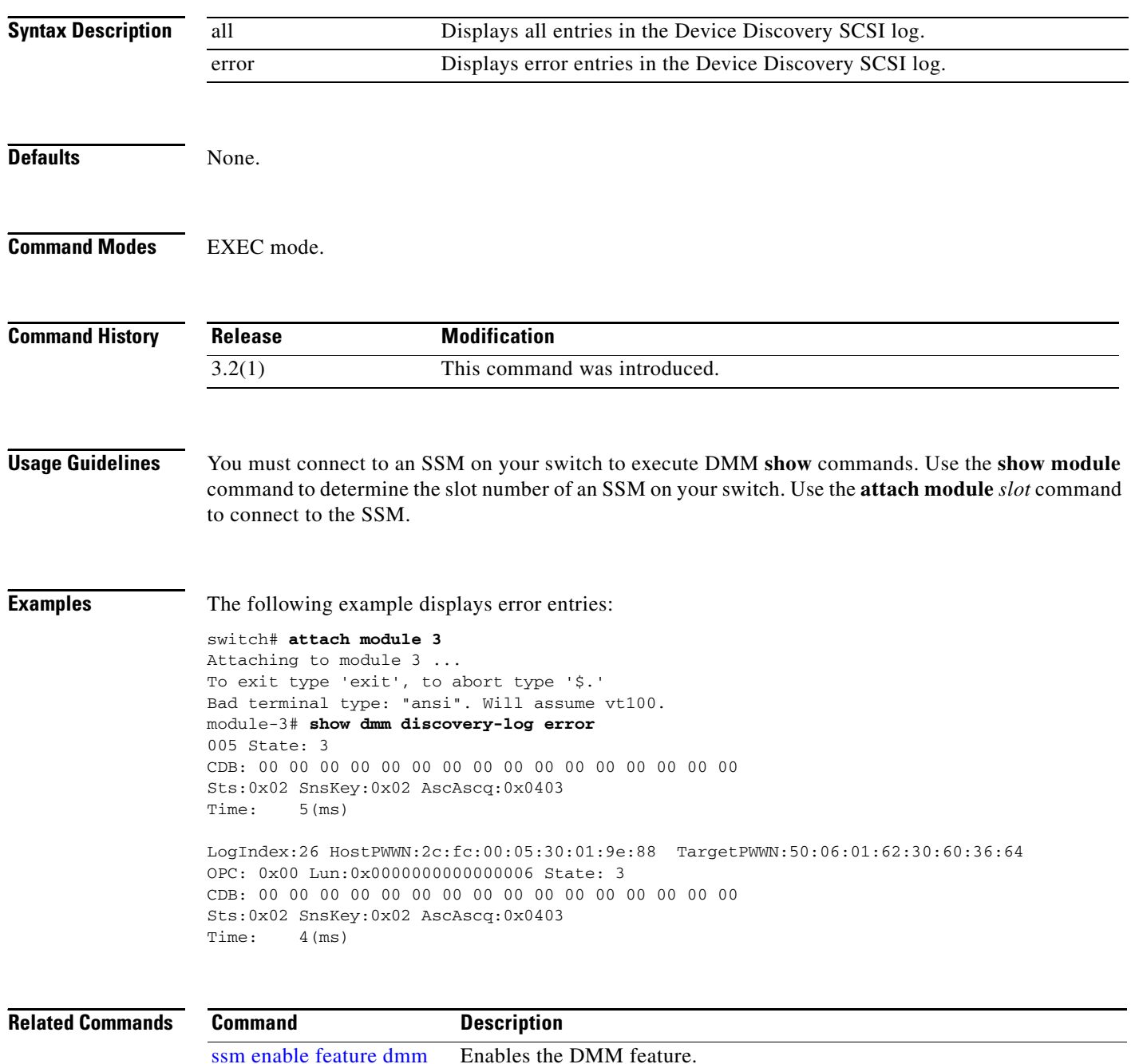

# **show dmm fp-port**

To display front panel ports on a line card, use the **show dmm fp-port** command in EXEC mode.

**show dmm fp-port**

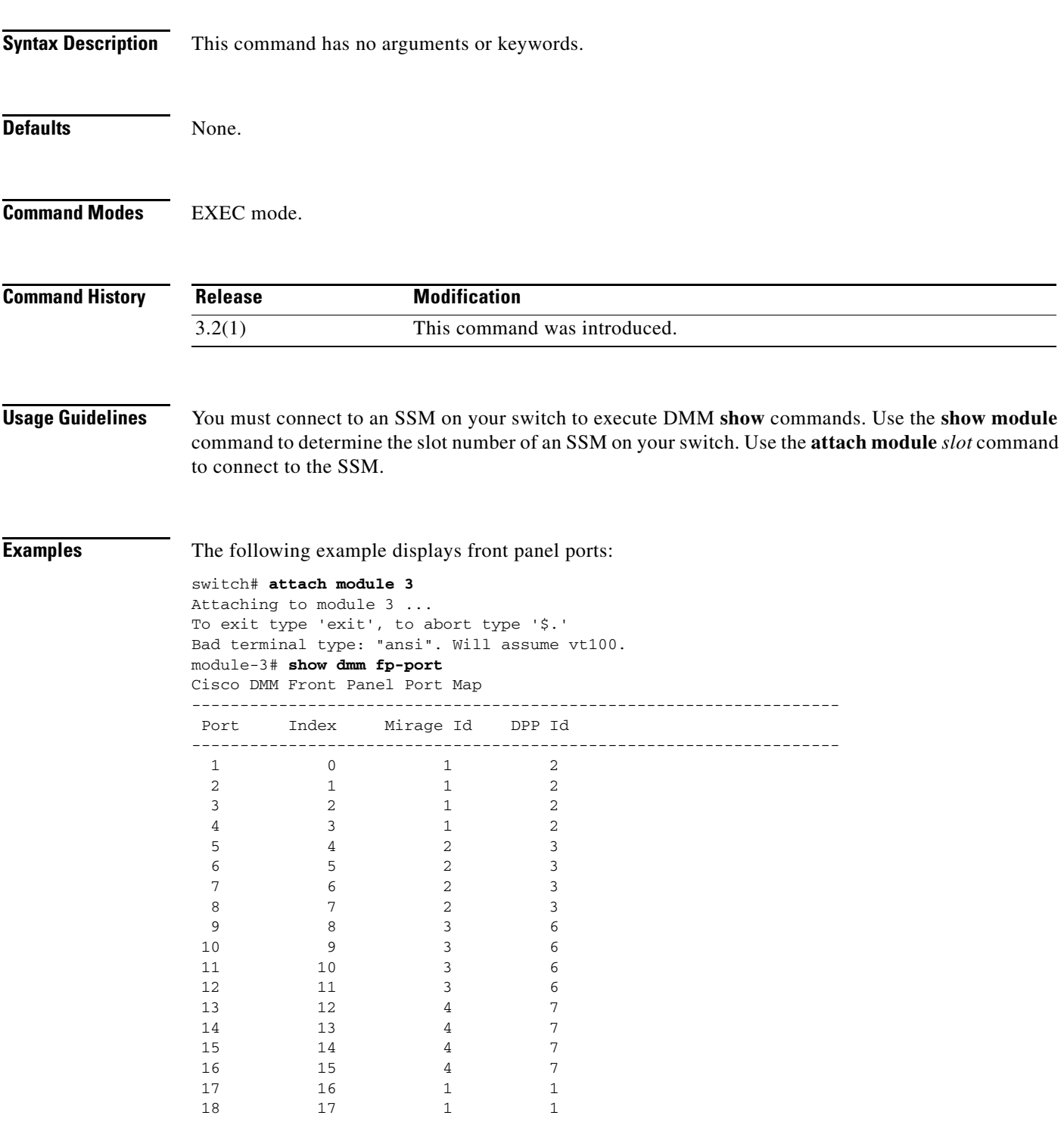

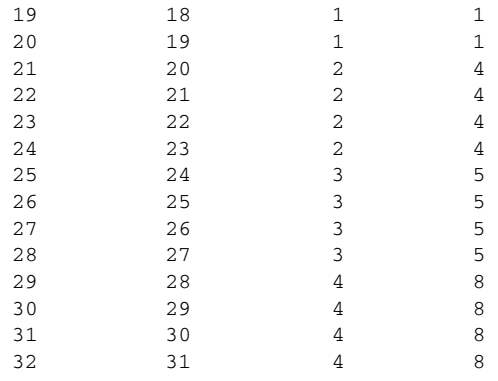

#### **Related Commands**

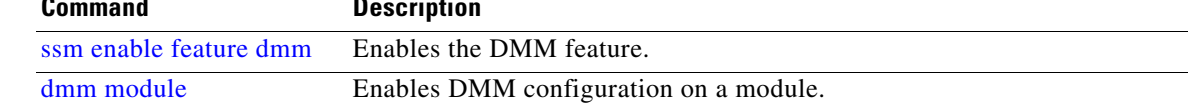

# <span id="page-14-0"></span>**show dmm ip-peer**

To display information about the IP peers the DMM interface is connected to, use the **show dmm ip-peer** command in EXEC mode.

**show dmm ip-peer**

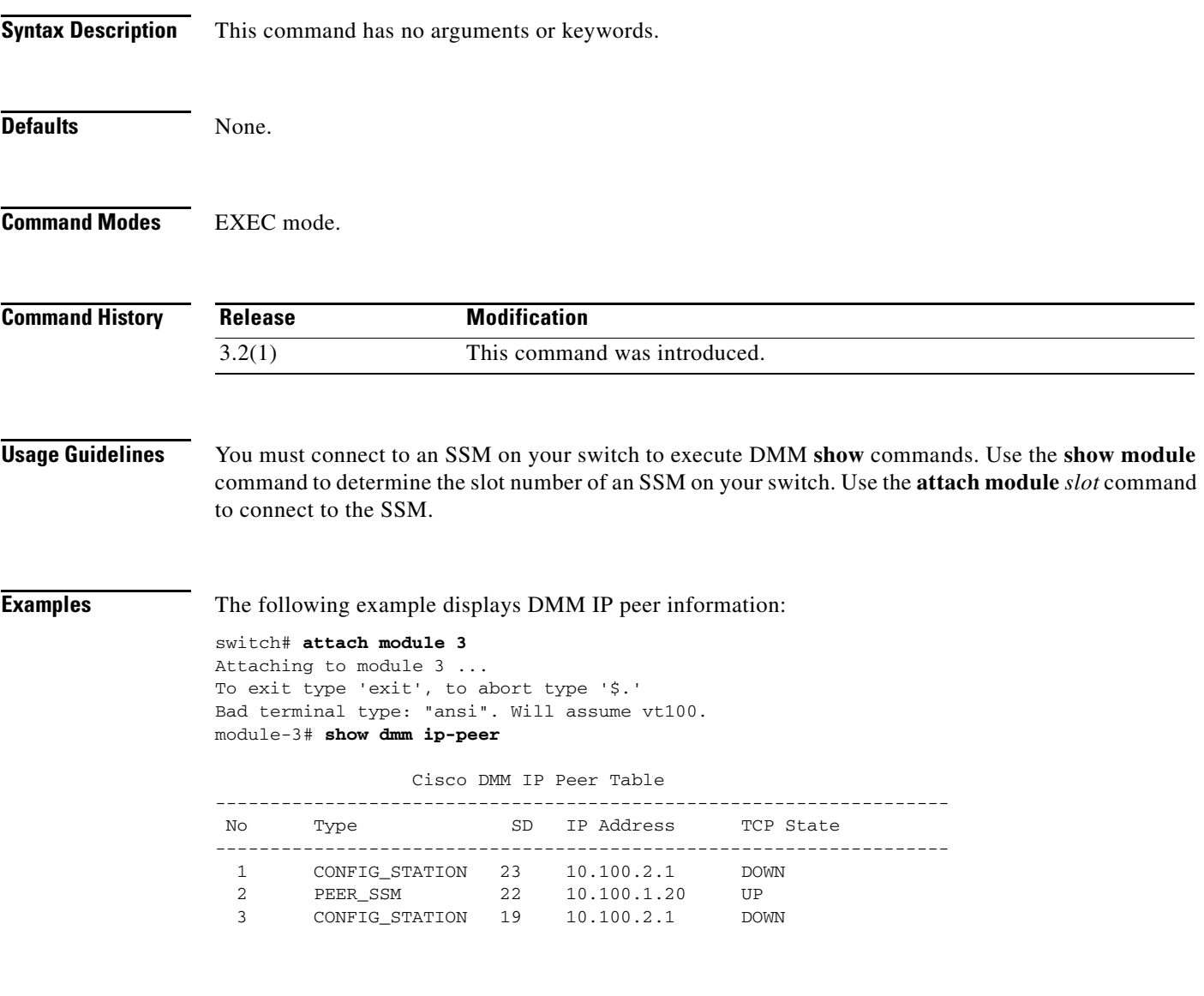

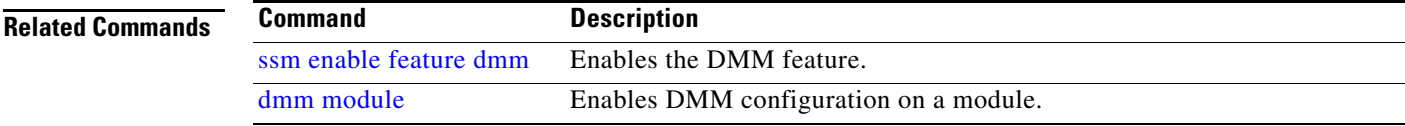

## <span id="page-15-0"></span>**show dmm job**

To display DMM job information, use the **show dmm job** command in EXEC mode.

**show dmm job** *job-id* {**detail** | **job-fsm-eventlog** | **job-infra-fsm-eventlog** | **lun\_tokens token** *tok-pwwn* | **session |**[**session\_id** *sess-id*] [**session-event-log**] | **storage** [**tgt-pwwn** *tgt-pwwn*] {**vi-pwwn** *vi-pwwn*} [**lun-event-log** *lun-id |* **tgt-event-log**]}

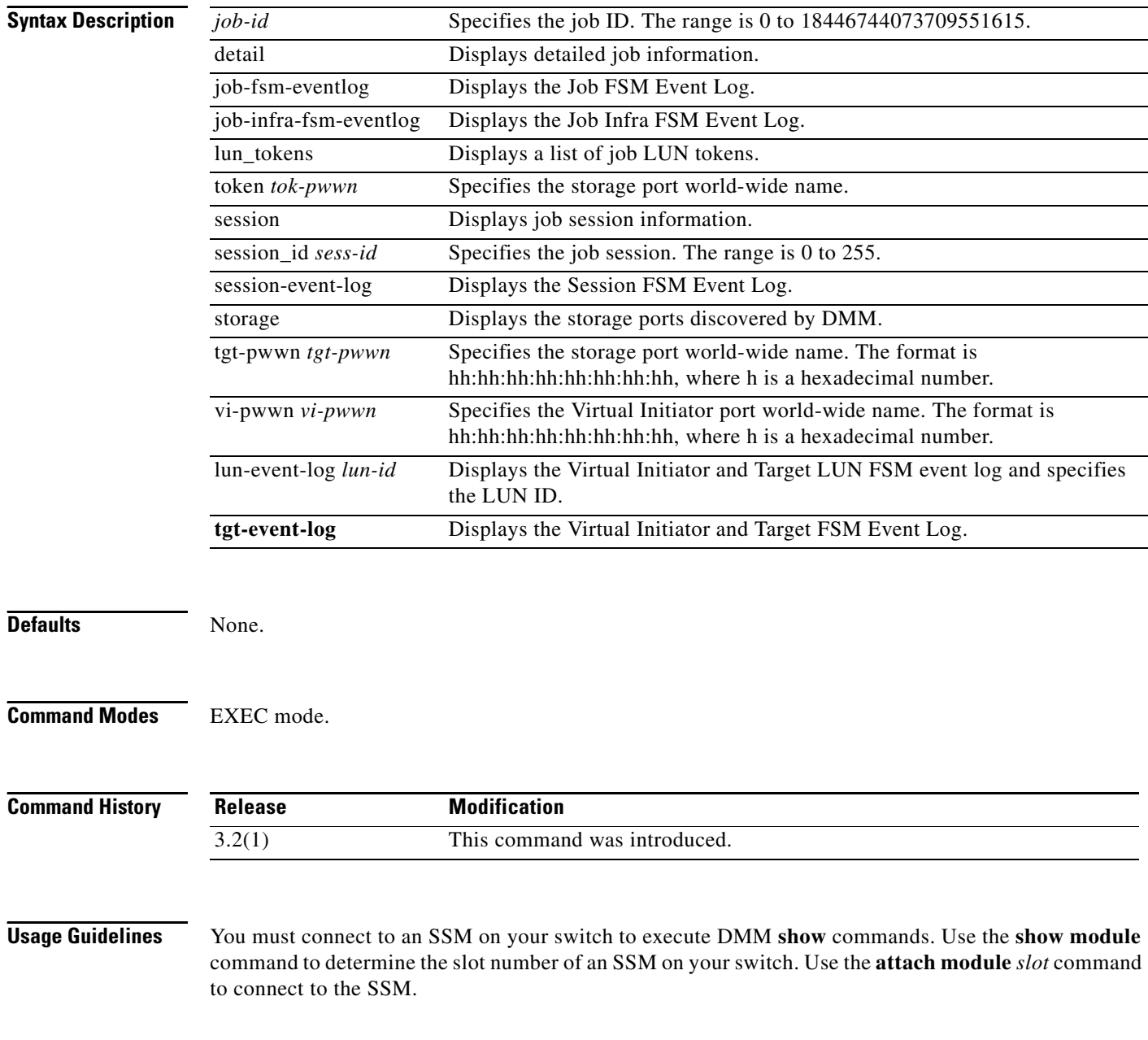

```
Examples The following example shows how to display a summary of all the jobs:
        module-3# sh dmm job job-id 1205450497 detail 
        show dmm job job-id 1205450497 details
        ===========================================================================
                  Data Mobility Manager Job Details
        ===========================================================================
           Job Identifier : 1205450497
           Job Name : admin_2008/03/13-16:21 
          Job Type : SERVER
           Job Rate : Default, no rate limiting
           Job Mode : ONLINE
           Job Method : METHOD-2
           Job DPP : 7
          Peer SSM IP : NOT_APPLICABLE
          DMM GUI IP : 10.1.0.25
           Job FSM : READY
           Job Infra FSM : DONE
           -------------------------------------------------------------------------
               Job Schedule Information 
                  -------------------------------------------------------------------------
          Date : 0/ 0/0 [Month/Day/Year]
          Time : 0:0 [Hour:Min]
         -------------------------------------------------------------------------
                Server Port List (Num Ports :1)
         -------------------------------------------------------------------------
        Num VSAN Server pWWN Virtual Initiator pWWN 
        -------------------------------------------------------------------------
           1 100 21:01:00:e0:8b:28:5e:3e 20:40:00:0d:ec:0e:f4:03
                -------------------------------------------------------------------------
                 Storage Port List (Num Ports :2)
         -------------------------------------------------------------------------
        Num VSAN Storage pWWN Type Virtual Target pWWN
               -------------------------------------------------------------------------
           1 100 50:06:0e:80:04:2c:5c:54 NS 20:44:00:0d:ec:0e:f4:03
           2 100 50:06:0e:80:04:2c:5c:74 ES 20:42:00:0d:ec:0e:f4:03
           ------------------------------------------------------------------------------------------
         ----------
                                 DMM GUI PDU History
          ------------------------------------------------------------------------------------------
         ----------
        Num PDU Opcode GUI IP Rx Tx
         ------------------------------------------------------------------------------------------
         ----------
            1 DM_JOB_CREATE_REQ 10.1.0.25 Thu Mar 13 23:21:39 2008 Thu Mar 13 23:21:39 
        2008
            2 DM_JOB_INFRA_CREATE_REQ 10.1.0.25 Thu Mar 13 23:21:40 2008 Thu Mar 13 23:21:44 
        2008
            3 DM_JOB_LUNMAP_REQ 10.1.0.25 Thu Mar 13 23:21:45 2008 Thu Mar 13 23:21:45 
        2008
            4 DM_JOB_SESSION_ADD_REQ 10.1.0.25 Thu Mar 13 23:21:52 2008 Thu Mar 13 23:21:52 
        2008
            5 DM_JOB_SESSION_ADD_REQ 10.1.0.25 Thu Mar 13 23:21:53 2008 Thu Mar 13 23:21:53 
        2008
            6 DM_JOB_SESSION_ADD_REQ 10.1.0.25 Thu Mar 13 23:21:54 2008 Thu Mar 13 23:21:54 
        2008
            7 DM_JOB_SESSION_ADD_REQ 10.1.0.25 Thu Mar 13 23:21:55 2008 Thu Mar 13 23:21:55 
        2008
            8 DM_JOB_QUERY_REQ 10.1.0.25 Thu Mar 13 23:21:59 2008 Thu Mar 13 23:21:59 
        2008
                  ------------------------------------------------------------------------------------------
         ----------
                 Job Timing Information [since the last start operation]
```
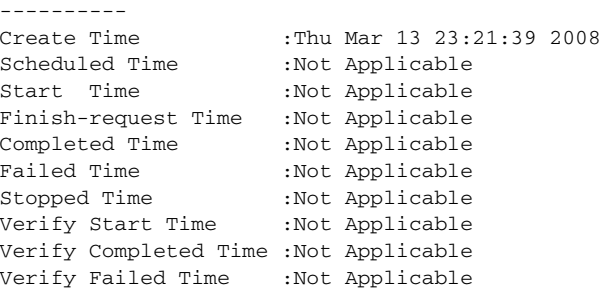

#### **Related Commands**

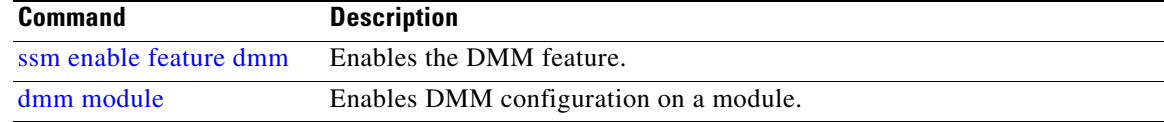

------------------------------------------------------------------------------------------

×

# <span id="page-18-0"></span>**show dmm srvr-vt-login**

To display server virtual target login information, use the **show dmm srvr-vt-login** command in EXEC mode.

**show dmm srvr-vt-login** [**job-id** *job-id*] **server-pwwn** *srvr-pwwn* **vt-pwwn** *vt-pwwn* {**fc\_rdrt-fsm-eventlog** | **login-fsm-eventlog**}

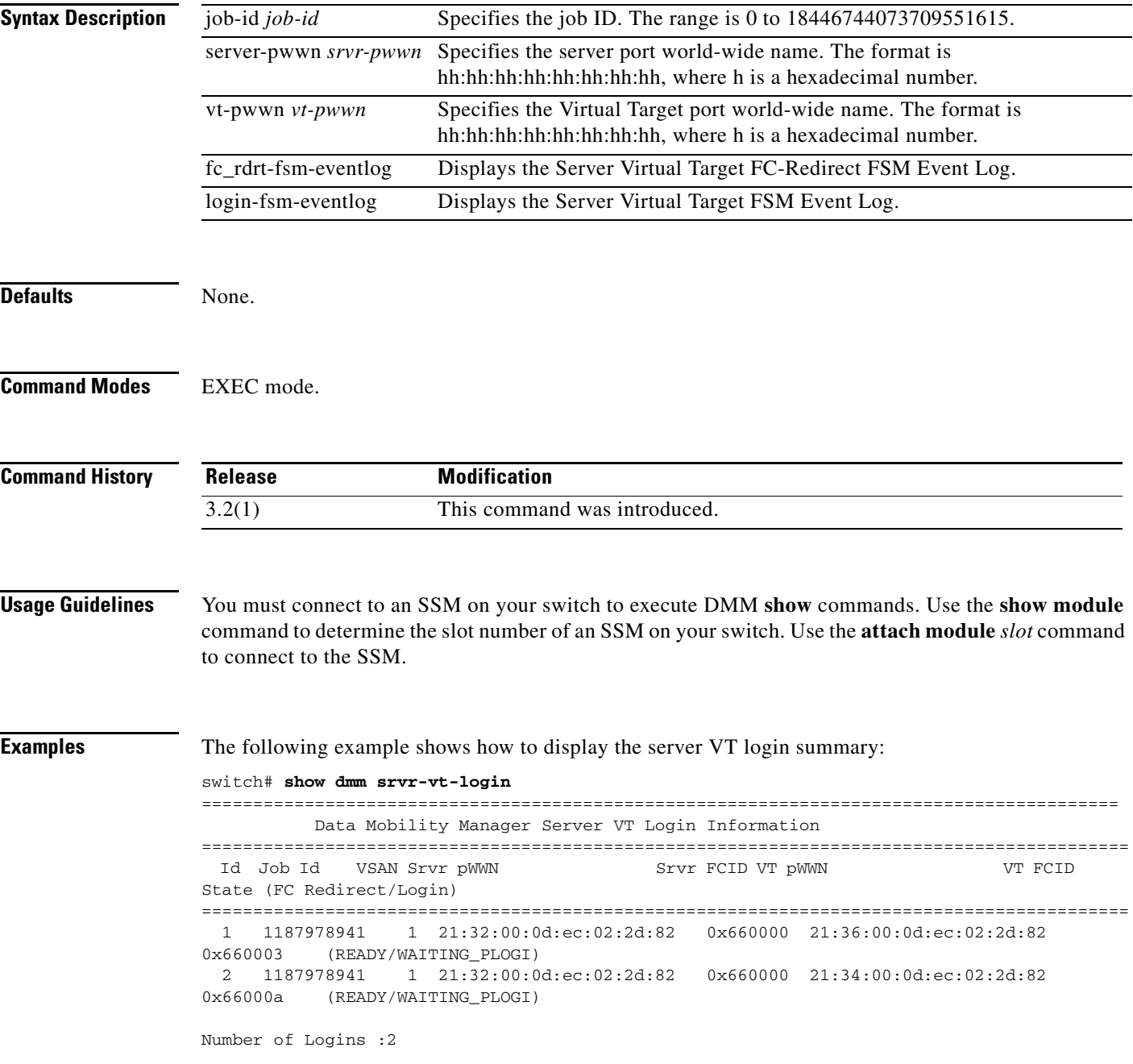

The following example shows how to display the event log for a specified VT:

switch# **show dmm srvr-vt-login job-id 1187978941 server-pwwn 21:32:00:0d:ec:02:2d:82 vt-pwwn 21:36:00:0d:ec:02:2d:82 login-fsm-e** 

========================================================================================== Server/VT Login FSM Event Log -> Job Id : 1187978941 Server : 21:32:00:0d:ec:02:2d:82 VT : 21:36:00:0d:ec:02:2d:82 ========================================================================================== Log Entry: 1 time: Fri Aug 24 11:09:19 2007 Curr state: DMM\_SRVR\_VT\_LOGIN\_S\_NULL Triggered event: DMM\_SRVR\_VT\_LOGIN\_E\_START\_ACTION Log Entry: 2 time: Fri Aug 24 11:09:19 2007 Curr state: DMM\_SRVR\_VT\_LOGIN\_S\_WAITING\_PLOGI Triggered event: DMM\_SRVR\_VT\_LOGIN\_E\_LOGIN\_DONE\_OK

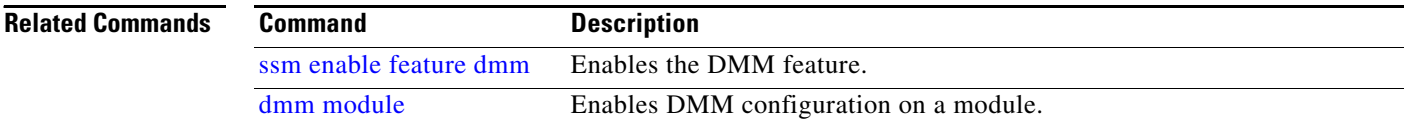

### **show dmm vt**

To display virtual target information, use the **show dmm vt** command in EXEC mode.

**show dmm vt vt-job-id** *job-id* **pwwn** *vt-pwwn* **vt-fsm-eventlog**

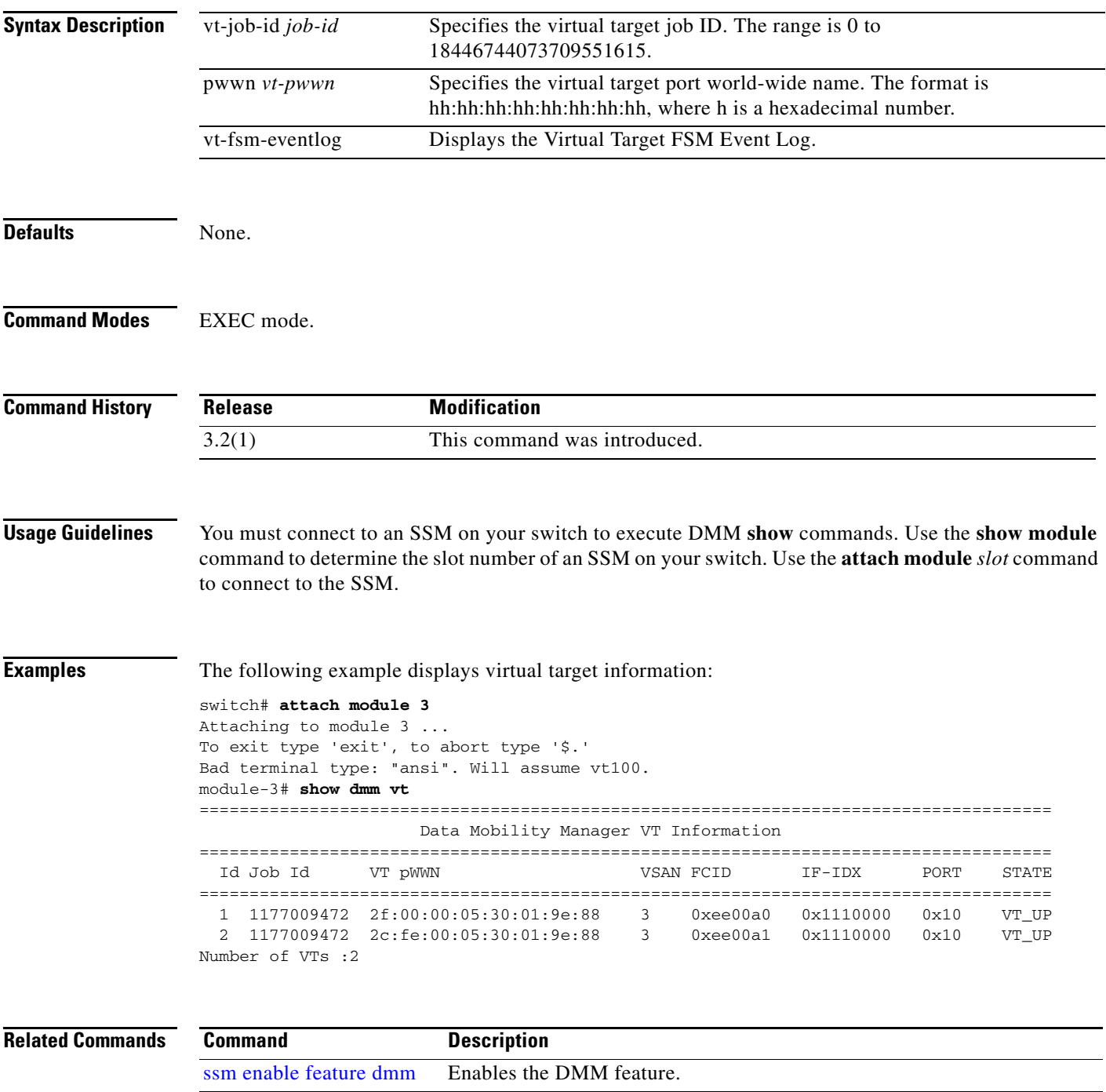

[dmm module](#page-10-0) Enables DMM configuration on a module.

## **debug dmm-debug**

To enable debugging for DMM, use the **debug dmm-debug** command.

**debug dmm-debug** {**all** | **common-err** | **common-ev** | **fsm** | **init** | **itl-err** | **itl-ev** | **job-err** | **job-ev** | **msghndlr-err** | **msghndlr-ev** | **p2p-err** | **p2p-ev** | **timer** | **vi-lun-err** | **vi-lun-ev** | **vi-tgt-err** | **vi-tgt-ev**}

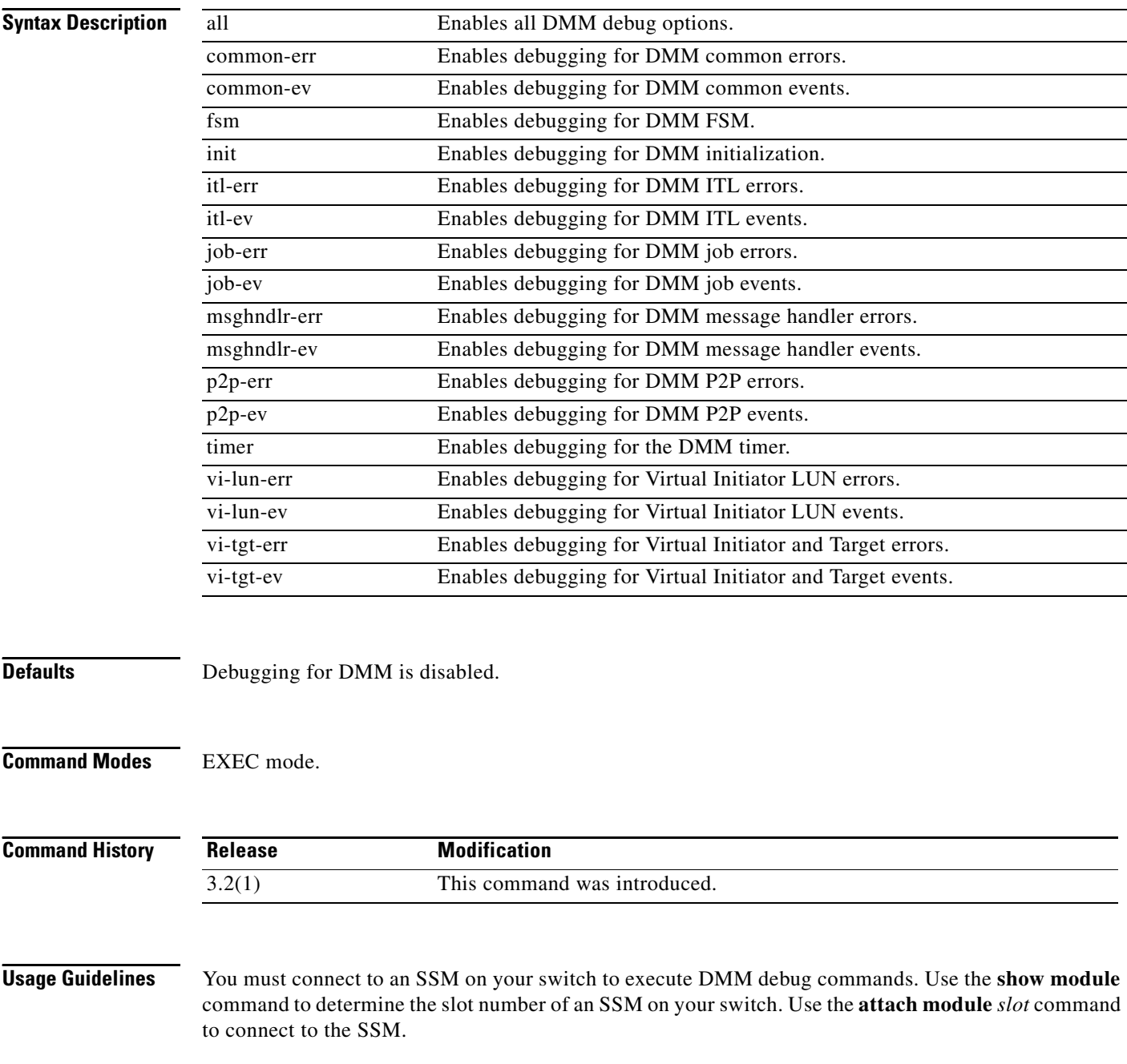

**Examples** The following example enables all the DMM debug options: switch# **debug dmm-debug all**

**Related C** 

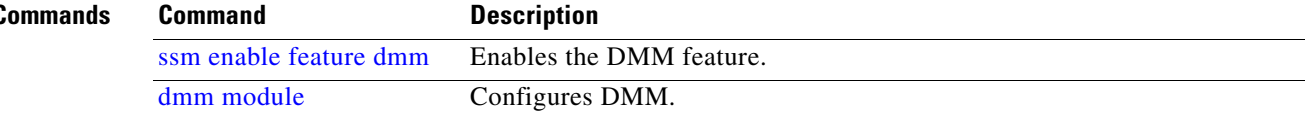

 $\mathcal{L}_{\mathcal{A}}$